This guide will focus on entering an Individual Progress note; however, these steps can be followed to enter any individual services. Many of the required fields for each service entry will be similar.

• If you are reaching out to a client to make contact or schedule a session, please use the Case Management note instead of an Individual Progress note.

Video Guidance Part 1 Video Guidance Part 2 Video Guidance Part 3 Routing Services

**Breadcrumbs**: Client > Case Management > Service Management > Service Entry

- Click Add New.
- Select the program you wish to enter the service under.
- Select the service you wish to enter.

| Add New  Schedule Event  Refresh View Filters Group By Program |   |
|----------------------------------------------------------------|---|
| Search events                                                  |   |
| New Dawn (05/10/2021 08:00 AM - Current)                       | - |
| Online Counseling (08/01/2020 09:00 AM - Current)              |   |
| ➡ Anger Assessment                                             |   |
| ➡ Brief Assessment                                             |   |
| ➡ Case Management                                              |   |
| ➡ Case Management (M)                                          |   |
| ➡ Case Management (S)                                          |   |
| ➡ Depression Assessment                                        |   |
| ➡ Diabetes Screening                                           |   |
| 🛏 Individual Counseling                                        |   |
| ➡ Individual Counseling (M)                                    |   |
| ➡ Individual Counseling (S)                                    |   |

#### Goals and Diagnoses on File

All current diagnoses and goals entered for client will be listed in this section. If a diagnosis or goal is ended, it will no longer appear on the list.

|                                             | ▲ Go  | als and D   | Jiagno   | ses on File             | )                                                                                                    |              |           |        |               |                                                              |                                       |              |                |                                  |                     |
|---------------------------------------------|-------|-------------|----------|-------------------------|----------------------------------------------------------------------------------------------------|--------------|-----------|--------|---------------|--------------------------------------------------------------|---------------------------------------|--------------|----------------|----------------------------------|---------------------|
| Goals and<br>Diagnoses on File              | Curre | nt Goals    |          |                         |                                                                                                    |              |           |        |               |                                                              |                                       |              |                |                                  |                     |
| No-Show                                     | Stat  | us Date     | 1        | Target Date             | Status Goa                                                                                                    | al Library D | Descripti | on     |               |                                                              | Go                                    | al Staten    | nent           |                                  |                     |
| Information                                 |       | Refresh     |          |                         |                                                                                                    |              |           |        |               |                                                              |                                       |              |                |                                  |                     |
| Encounter<br>Information                    | Curre | nt Diagnosi | s        |                         |                                                                                                    |              |           |        |               |                                                              |                                       |              |                |                                  |                     |
| Completed<br>Information                    | Axis  | Date        | Priority | Priority<br>Description | Diagnosis                                                                                                    |              | DSMIV     | ICD9   | ICD10<br>Code | ICD10 Term                                                   | DSM5 Term                             | GAF<br>Score | SNOMED<br>Code | SNOMED Term                      | WA<br>CGAS<br>Score |
| Diagnoses                                   | 1     | 09/17/2021  | 1        | Primary                 | PTSD (post-traumatic stress disorder);<br>309.81; ICD10: F43.10; SNOMED: 4750                                                     | 05003;       | 309.81    | 309.81 | F43.10        | Post-traumatic stress<br>disorder, unspecified               | Posttraumatic<br>stress disorder      |              | 47505003       | Posttraumatic<br>stress disorder |                     |
| Tasks/Schedules                             |       |             |          |                         | DSM4 Term: Posttraumatic stress disor<br>DSM5 Term: Posttraumatic stress disor                                                    |              |           |        |               |                                                              |                                       |              |                |                                  |                     |
| Service Related<br>Encounter<br>Information | 1     | 06/17/2021  | 1        | Primary                 | Depression; ICD9: 311; ICD10: F32.9; SJ<br>35489007; DSM4 Term: Depressive dis<br>NOS; DSM5 Term: Unspecified depress<br>disorder | sorder       | 311       | 311    | F32.9         | Major depressive<br>disorder, single<br>episode, unspecified | Unspecified<br>depressive<br>disorder |              | 35489007       | Depressive<br>disorder           |                     |

## No-Show Information

- **Do Not Bill**: Check this box if the treatment plan was billed on paper or should not be billed through myEvolv
- No Show: Check this box if the service was scheduled and client did not show for appointment
- Attempt to Contact: Complete this field if No Show is Checked
- Reason For: Complete this field if No Show is Checked

| Diagnoses on File      | No-Show Information |         |                    |            |
|------------------------|---------------------|---------|--------------------|------------|
| No-Show<br>Information | Do Not Bill         | No Show | Attempt to Contact | Reason For |
| Encounter              |                     |         | Q                  | Q          |

#### Encounter Information

- Client: This field will automatically fill and cannot be changed
- Event: This field will automatically fill and cannot be changed
- Language Other Than English: Check this box as necessary
- Client Involved: Uncheck this box as needed
- Schedule Services: Future Individual services can be scheduled by completing the required fields in this section.
  - Staff Responsible: This field will automatically fill, however, can be changed
  - Program Responsible: This field will automatically fill, however, can be changed
  - Activity: Use magnifying glass to make selection
  - Scheduled Date/Time: Enter Date of scheduled service
  - **Time**: Enter time of scheduled service
  - **Duration**: Enter estimated duration
  - Other non-required fields can also be completed

| No-Show<br>Information   | ▲ Encounter Information                                                                 |                                                                     |
|--------------------------|-----------------------------------------------------------------------------------------|---------------------------------------------------------------------|
| Encounter<br>Information | Client Event* Test, Client Individual Courseling                                        | Language Other Than English     Client Involved       Q     □     ☑ |
| Completed<br>Information | Schedule Services                                                                       |                                                                     |
| Diagnoses                | Staff Responsible* Program Responsible* Activity* Facility Responsible Scheduled Date/T | ime* Duration* Location Diagnosis Treated Task Actions              |
| Tasks/Schedules          | + Hutchinson, Kathle 🖪 Online Counseling Q Q Q                                          | Time: HHMM Q Q C Actions                                            |

# How to Enter an Individual Service Ticket

## **Completed Information**

- Is Telehealth: Check this box if the service is provided via Telehealth
- Service Facility: Use magnifying glass to make selection
- Actual Date/Time: Use Calendar/Clock Icons to complete fields
- **Duration**: Enter total time spent with client
- End Date/Time (System Generated): These fields will automatically calculate after saving
- **Completed By**: This field will automatically populate. Use binoculars to edit if necessary
- Location: Use magnifying glass to make selection

| Completed                    | ▲ Completed Information   |         |                            |   |                  |          |   |                   |  |  |
|------------------------------|---------------------------|---------|----------------------------|---|------------------|----------|---|-------------------|--|--|
| Information                  | Is Telehealth             |         | Service Facility*          |   | Actual Date/Time | *        |   | Duration (hh:mm)* |  |  |
| Diagnoses                    |                           |         | code                       | Q |                  | <b>#</b> | ٥ | HH:MM             |  |  |
| Tasks/Schedules              | End Date/Time (System Gen | erated) | Completed By*              |   | Location*        |          |   |                   |  |  |
| Service Related<br>Encounter | <b>m</b>                  | Ø       | Hutchinson, Kathleen Marie | Ä | code             |          | Q |                   |  |  |

#### **Diagnosis Treated**

Use magnifying glass to select client diagnosis on file treated during session with client.

| Information       | Diagnosis Treated |                          |
|-------------------|-------------------|--------------------------|
| Diagnosis Treated |                   |                          |
| Tasks/Schedules   | Diagnosis Treated | Second Diagnosis Treated |
|                   | Q                 | Q                        |
| Service Related   |                   |                          |

#### Service Related Encounter Information

• **Program Providing Service**: This field should automatically fill. If not, use magnifying glass to make appropriate selection.

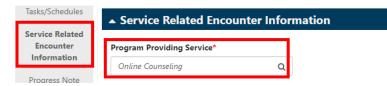

### **Progress Note**

Enter the progress note narrative for session. Be sure to use correct note format as trained by supervisor.

| ▲ Progress Note                                        |
|--------------------------------------------------------|
|                                                        |
| Progress Note                                          |
| $\begin{array}{ c c c c c c c c c c c c c c c c c c c$ |
|                                                        |
|                                                        |
|                                                        |